### **APLIKASI E-LEARNING PADA MADRASAH IBTIDAIYAH NAHDATUL ULAMA HIJRATUL HIDAYAH KOTA BANJARMASIN**

Akmal Fauzan<sup>1</sup>, Ihda Innar Ridho<sup>2</sup>, Ahmadi<sup>3</sup>

<sup>1</sup>Teknik Informatika, 55201, Universitas Islam Kalimantan MAB Banjarmasin, NPM. 16630726

<sup>2</sup> Teknik Informatika, 55201, Universitas Islam Kalimantan MAB Banjarmasin, NIDN. 1113088201

<sup>3</sup>Teknik Informatika, 55201, Universitas Islam Kalimantan MAB Banjarmasin, NIDN. 1105128902

E-mail:AkmalFauzan@gmail.com

#### **ABSTRAK**

*Madrasah Ibtidaiyah Nahdlatul Ulama Hijratul Hidayah adalah salah satu instansi pendidikan swasta yang berdiri pada tahun 2012 yang berada dibawah naungan Kementerian Agama Kota Banjarmasin. Masalah yang saat ini terjadi di Madrasah Ibtidaiyah NUHH adalah belum adanya pembelajaran via media elektronik atau yang disebut dengan E-Learning, pembelajaran masih secara konvensional dengan metode ceramah dan penjelasan di tulis di papan kelas. Dalam mengatasi permasalahan tersebut maka dibutuhkan suatu aplikasi E-Learning yang dapat mendukung pembelajaran siswa serta mampu menyelesaikan masalah tersebut. Metode penelitian yang digunakan yaitu observasi, wawancara dan studi pustaka. Adapun hasil akhir dari penelitian ini yaitu terciptanya aplikasi yang memiliki fasilitas mengirim file dan download sehingga dapat mempermudah siswa untuk mendowload informasi materi pembelajaran kelas dan mengirim file dari tugas yang dikirim oleh guru melalui aplikasi E-Learning berbasis Web ini. Bagi peneliti selanjutnya bisa menambahkan data alumni guru dan siswa sehingga data sekolah pada aplikasi menjadi lebih lengkap dan dapat mengembangkan aplikasi tersebut dengan menambahkan fitur SMS Gateway untuk pemberitahuan sms otomatis ke orang tua murid sehingga dapat memantau kegiatan anaknya di sekolah tersebut..*

**Kata Kunci:** Sistem Informasi; Aplikasi; E-LEarning; PHP;

#### *ABSTRACT*

*Madrasah Ibtidaiyah Nahdlatul Ulama Hijratul Hidayah is one of the private educational institutions that was established in 2012 under the auspices of the Ministry of Religion of the City of Banjarmasin. The problem that currently occurs at Madrasah Ibtidaiyah NUHH is that there is no learning via electronic media or what is called E-Learning, learning is still conventionally using the lecture method and written explanations on the class board. In overcoming these problems, an E-Learning application is needed that can support student learning and be able to solve these problems.The research method used is observation, interviews and literature study. The final result of this research is the creation of an application that has the facility to send files and downloads so that it can make it easier for students to download information on class learning materials and send files from assignments sent by teachers through this Web-based E-Learning application. Further researchers can add teacher and student alumni data so that school data on the application becomes more complete and can develop the application by adding the SMS Gateway feature for automatic sms notifications to parents so they can monitor their children's activities at the school.*

*Keywords: Application program; E-LEarning; outsourcing; PHP*;

#### **PENDAHULUAN**

Perkembangan teknologi yang sangat pesat berperan penting dalam kemajuan suatu bangsa dimasa yang akan datang yang dimulai dari pendidikan generasi muda saat ini. Guru sebagai pendidik memegang peran utama dalam mencerdaskan generasi yang akan datang. Madrasah Ibtidaiyah Nahdlatul Ulama Hijratul Hidayah adalah salah satu instansi pendidikan swasta yang berdiri pada tahun 2012 yang berada dibawah naungan Kementerian Agama Kota Banjarmasin. Sebagai instansi pendidikan, madrasah memiliki tugas mempersiapkan peserta didiknya untuk dibekali dengan pengetahuan dan keterampilan.

Kondisi yang saat ini terjadi di Madrasah Ibtidaiyah NUHH adalah belum adanya pembelajaran via media elektronik atau yang disebut dengan E-Learning, pembelajaran masih secara konvensional dengan metode ceramah dan penjelasan di tulis di papan kelas. Berdasarkan kondisi tersebut, maka perlu adanya Aplikasi pada Madrasah Ibtidaiyah NUHH yang mampu mendapatkan informasi kapan pun dan dimana pun mengenai materi pembelajaran yang ada di Madrasah Ibtidaiyah NUHH Banjarmasin menggunakan aplikasi E-learning.

Bentuk perkembangan teknologi informasi yang dapat dimanfaatkan sebagai media pembelajaran adalah menggunakan e-learning. Istilah e-learning banyak memiliki arti karena bermacam penggunaan e-learning saat ini. Pada dasarnya, e-learning memiliki dua tipe yaitu synchronous dan asynchronous. Synchronous berarti pada waktu yang sama. Proses pembelajaran terjadi pada saat yang sama antara pendidik dan peserta didik. Hal ini memungkinkan interaksi langsung antara pendidik dan peserta didik secara online. Asynchronous berarti tidak pada waktu bersamaan. Peserta didik dapat mengambil waktu pembelajaran berbeda dengan pendidik memberikan materi. Pembelajaran dapat berbentuk bacaan, animasi, simulasi, permainan edukatif, tes, quis dan pengumpulan tugas (Hartanto, 2016).

Sejumlah penelitian yang telah dilakukan dan berkaitan dalam membangun "Aplikasi E-Learning Pada Madrasah Ibtidaiyah Nahdatul Ulama Hijratul Hidayah Kota Banjarmasin" adalah diantaranya penerapan E-Learning sebagai media pembelajaran oleh (Hidayah, 2012) dengan permasalahan penggunaan komputer dan internet di SMKN 2 masih kurang di kelas sehingga kualitas pembelajaran belum maksimal.

Berdasarkan penelitian terkait diatas belum ada yang membahas mengenai absensi dan nilai siswa, hanya terbatas pada pembelajaran materi saja, sehingga pada penelitian ini akan dibahas juga mengenai hal tersebut sehingga diangkat untuk dijadikan skripsi dengan judul "Aplikasi E-Learning Pada Madrasah Ibtidaiyah Nahdatul Ulama Hijratul Hidayah Kota Banjarmasin".

#### **METODE**

1. Observasi

Metode ini dilaksanakan dengan cara mengumpulkan data dengan meninjau langsung PT.Vistra Utama, pengumpulan data ini dilakukan dengan meneliti sertas mengamati secara langsung cara input data maupun perhitungan gaji karyawan.

2. Wawancara

Metode wawancara ini dilakukan secara langsung dengan narasumber atau pihak-pihak yang dianggap mengerti terhadap data yang berhubungan dengan penyusunan laporan terkait dengan penelitian ini, teknik pengumpulan data secara wawancara merupakan proses komunikasi.

- 3. Studi Kepustakaan Dalam metode ini, penulis menggunakan buku - buku referensi ataupun informasi dari internet untuk mendapatkan teori - teori dan metodologi yang tepat untuk mendukung penelitian ini.
- 4. Dokumentasi

Metode dokumentasi dilakukan untuk mengetahui informasiinformasi tentang sistem penggajian yang ada di PT. Vistra Utama.

#### **ANALISIS DAN TINJAUAN SISTEM**

#### **Analisis Sistem Lama**

Sistem yang saat ini berjalan pada Madrasah Ibtidaiyah Nahdatul Ulama Hijratul Hidayah khususnya untuk proses pembelajaran siswa yakni belum adanya pembelajaran via media elektronik atau yang disebut dengan E-Learning, pembelajaran masih secara konvensional dengan metode ceramah dan penjelasan di tulis di papan kelas oleh guru yang mengajar. Para siswa juga tidak bisa mendapatkan informasi tentang materi pelajaran terkecuali siswa datang ke sekolah tersebut secara langsung.

#### **Analisis Kebutuhan Sistem**

Analisis kebutuhan sistem merupakan kebutuhan yang berisi proses- proses apa saja yang nantinya dilakukan oleh sistem yang akan dibangun atau dikembangkan. Pada penelitian ini menggunakan tiga kebutuhan sistem yaitu kebutuhan data, kebutuhan antar muka, dan kebutuhan fungsional yang diperoleh dari hasil melakukan observasi dan wawancara.

Adapun kebutuhan sistem yang diharapkan ada pada Aplikasi E-Learning Pada Madrasah Ibtidaiyah Nahdatul Ulama Hijratul Hidayah ini adalah :

- 1. Sistem harus mampu melakukan pengolahan data materi pembelajaran kelas dengan cepat, dan pengelolaan data nilai dan absensi siswa dengan benar.
- 2. Sistem dapat memberikan informasi kepada Kepala Sekolah tentang semua laporan yang ada sesuai dengan kebutuhan.
- 3. Superadmin dapat mengakses sistem secara penuh.

#### **HASIL DAN PEMBAHASAN Tampilan Antarmuka Masukan Sistem**

1. Form Login

Tampilan halaman form login adalah halaman untuk pengguna login ke aplikasi, berfungsi untuk menginputkan data username dan password admin, jika selesai melakukan pengisian dan mengklik tombol login maka ada pemberitahuan berhasil login dan halaman akan mengarah kehalaman utama.

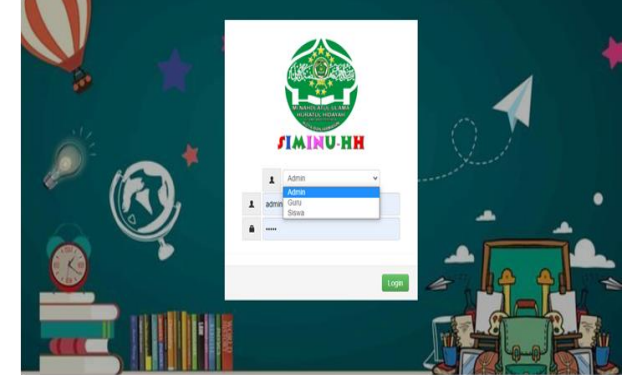

Gambar 4.1 Form Login

#### 2. Form Menu Utama Admin

Tampilan halaman menu utama admin adalah halaman awal admin saat mengakses aplikasi, terdiri dari form materi pembelajaran, absensi kehadiran, tugas, pengaturan, siswa, guru dan hasil report.

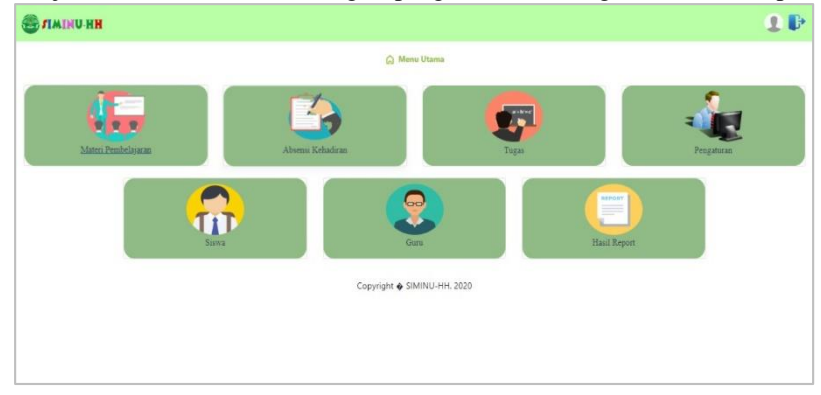

Gambar 4.2 Form Menu Utama

3. Form Data Siswa

Tampilan halaman form data siswa adalah halaman untuk input data siswa. Input nama kelas, input nama siswa, input tempat lahir siswa, upload foto siswa, input nis siswa, input tanggal lahir, input password siswa dan klik simpan untuk menyimpan ke database, close untuk kembali data siswa.

|                      | <b>ES TIMINU-HH</b>       |                            |                    | Tambah Siswa                           |                            |                       |        |                  |                       | 1P                                  |
|----------------------|---------------------------|----------------------------|--------------------|----------------------------------------|----------------------------|-----------------------|--------|------------------|-----------------------|-------------------------------------|
|                      |                           |                            |                    | Nama Kelas                             |                            | Nis                   |        |                  |                       |                                     |
| <b>Data Siswa</b>    |                           |                            | Nama Siswa         | $\cdots$ Kik Cari $\cdots$ $\bullet$ Q | Jenkel Siswa               |                       |        |                  |                       |                                     |
|                      | Tambah Data: Show 10 rows |                            |                    |                                        |                            | --- Pilh Data ---     | ٠      |                  |                       | Search                              |
| No 7. Nama Kelas Nis |                           |                            | Tempat Lahir Siswa |                                        | <b>Tgl Lahir Siswa</b>     |                       |        |                  |                       |                                     |
|                      |                           |                            | <b>Nama Sis</b>    |                                        |                            | hh/bb/ttm             |        |                  | ahir Siowa Foto Siywa | <b>Aksi</b>                         |
|                      |                           | 111235250197150001         | AHMAD I            | Foto Siswa                             |                            | <b>Password Siswa</b> |        | $11-07$          |                       | C Update B Delete                   |
| z.                   | n                         | 111235250197150005         | <b>BIMA MA</b>     |                                        | Pilh File Tidak a., dipilh |                       |        | $8 - 28$         |                       | <b>If</b> Update<br><b>B</b> Delete |
|                      | u                         | 111235250197160002         | AHMAD F            |                                        |                            | Close                 | Simpan | $12 - 17$        | ø                     | <b>B</b> Delete<br><b>In</b> Update |
| z                    | N                         | 111235250197160006         | <b>ALISA PUTRI</b> |                                        | <b>Rerempuan</b>           | Pemurus Dalam         |        | 2009-09-29       | А                     | <b>B</b> Delate<br><b>If</b> Update |
| s.                   | $\mathbf{v}$              | 111235250197150011         | NAJWATUL UMMAH     |                                        | Perempuan                  | <b>Pasar Lama</b>     |        | 2009-09-16       |                       | <b>If</b> Updat<br><b>B</b> Delete  |
|                      | 5.87                      | ESSEXUARING AMAZON PACIFIC |                    |                                        |                            | William Winkins       |        | <b>MAT AT AT</b> | A                     | mar.                                |

Gambar 4.3 Form Input Data Siswa

4. Form Data Guru

Tampilan halaman form data guru adalah halaman untuk input data guru. Input nip guru, input jenis kelamin guru, input tanggal lahir guru, input nama guru, input tempat lahir guru, upload foto guru, input password guru, klik simpan untuk menyimpan kedatabase dan klik close untuk kembali ke data guru

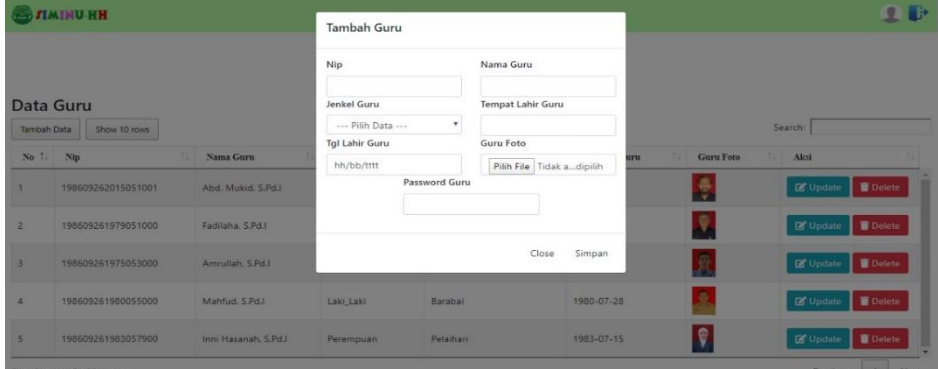

Gambar 4.4 Form Input Data Guru

#### 5. Form Data Kelas

Tampilan halaman form data kelas adalah halaman untuk input data kelas. Input nama kelas, klik simpan untuk menyimpan ke database dan klik close untuk kembali ke data kelas.

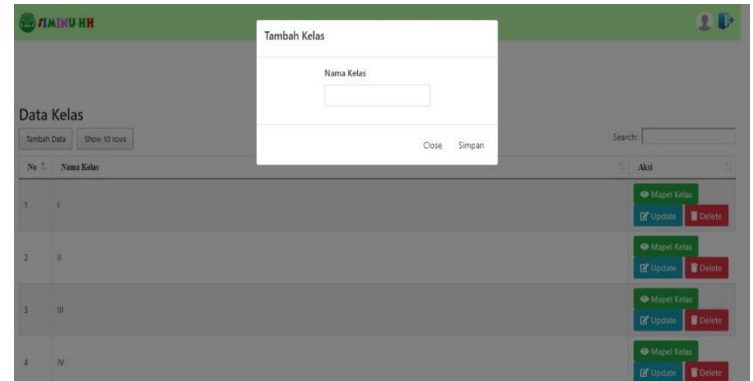

Gambar 4.5 Form Input Data Kelas

#### 6. Form Data Mapel

Tampilan halaman form data mapel adalah halaman untuk input data mapel. Input nama mapel dan klik simpan untuk menyimpan ke database klik close untuk kembali ke data mapel.

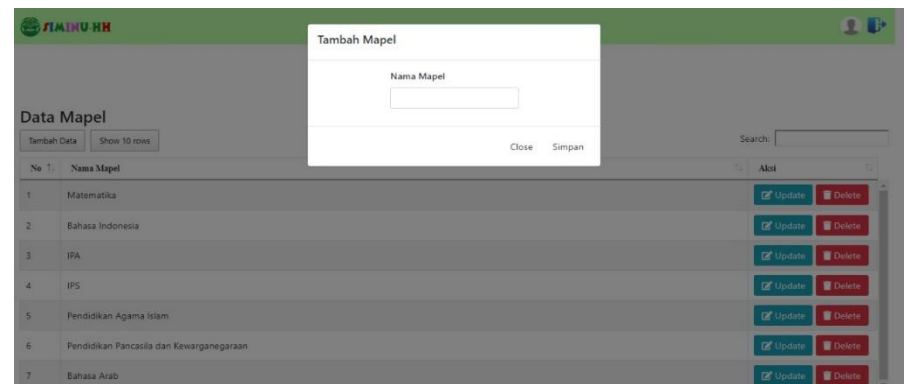

Gambar 4.6 Form Input Data Mapel

#### 7. Form Menu Utama Guru

Tampilan halaman menu utama guru adalah halaman awal guru saat mengakses aplikasi. Terdapat form materi pembelajaran, form abensi siswa, form tugas, form nilai siswa, dan form jadwal guru.

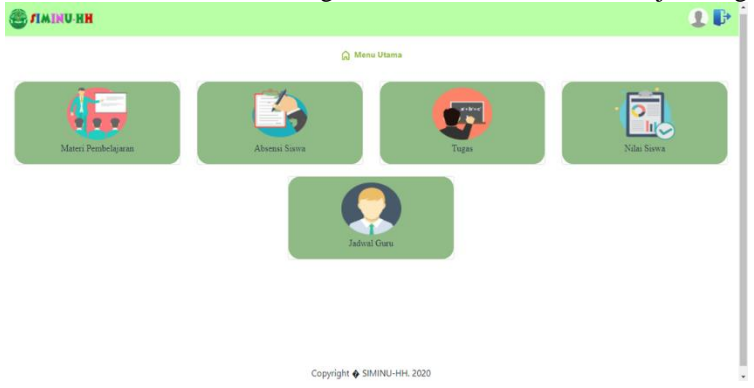

Gambar 4.7 Form Menu Utama Guru

8. Form Data Materi

Tampilan halaman form data materi adalah halaman untuk input data materi. Input id mapel kelas, input catatan, input tanggal materi, input materi, upload video, upload cover video, upload file materi, klik simpan untuk menyimpan ke database dan close untuk kembali ke data materi.

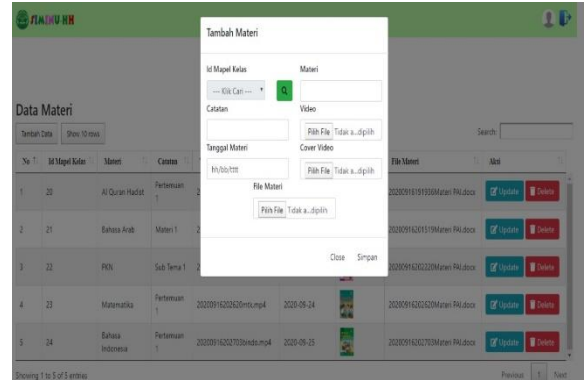

Gambar 4.8 Form Input Data Materi

#### 9. Form Data Tugas

Tampilan halaman form data tugas adalah halaman untuk input data tugas. Input id mapel kelas, input batas waktu, input nama tugas, upload file lampiran tugasnya, klik simpan untuk menyimpan ke database dan klik close untuk kembali ke data tugas

|                                                  |                                  |                      | <b>Tambah Tugas</b>                                                  |                           |         |              |                                 |               |
|--------------------------------------------------|----------------------------------|----------------------|----------------------------------------------------------------------|---------------------------|---------|--------------|---------------------------------|---------------|
| <b>Data Tugas</b><br>Tambah Data<br>Show 10 rows |                                  |                      | <b>Id Mapel Kelas</b>                                                | Tugas                     |         |              |                                 |               |
|                                                  |                                  |                      | $\mathsf Q$<br>--- Klik Cari --- v<br>Lampiran<br><b>Batas Waktu</b> |                           | Search: |              |                                 |               |
|                                                  | No <sup>1</sup> . Id Mapel Kelas | <b>TILL</b><br>Tugas | □<br>mm/dd/yyyy --:-- -                                              | Choose File No fi hosen   |         | Lampiran     | 11 Aksi                         |               |
| 1                                                | 20                               | Latihan 1 P          |                                                                      | Close                     | Simpan  | Unduh        | <b>R</b> Update                 | <b>Delete</b> |
| $\overline{2}$                                   | 21                               | Latihan 1 Bassers    |                                                                      | <b>EVEV-V9-EE ESTAVAN</b> |         | <b>Unduh</b> | <b>B</b> Update                 | <b>Delete</b> |
| $\mathbf{R}$                                     | $\overline{22}$                  | Latihan PKN 1        |                                                                      | 2020-09-23 23:00:00       |         | <b>Unduh</b> | <b>D</b> <sup>*</sup> Update    | <b>Delete</b> |
| $\overline{4}$                                   | 23                               | Latihan 1 Matematika |                                                                      | 2020-09-24 23:00:00       |         | Unduh        | <b>D</b> <sup>*</sup> Update    | <b>Delete</b> |
| S.                                               | 24                               | Latihan 1 B.Indo     |                                                                      | 2020-09-25 23:00:00       |         | Unduh        | <b>B</b> Update                 | <b>Delete</b> |
|                                                  | Showing 1 to 5 of 5 entries      |                      |                                                                      |                           |         |              | <b>Previous</b><br>$\mathbf{1}$ | Next          |

Gambar 4.9 Form Input Data Tugas

#### 10. Form Data Nilai

Tampilan halaman form data nilai adalah halaman untuk input data nilai. Input id mapel kelas, input nilai absensi, input nama siswa, input nilai tugas, input nilai uas dan nantinya akan otomatis nilai rata-ratanya keluar, setalah itu klik simpan untuk menyimpan ke database dan klik close untuk kembali data nilai.

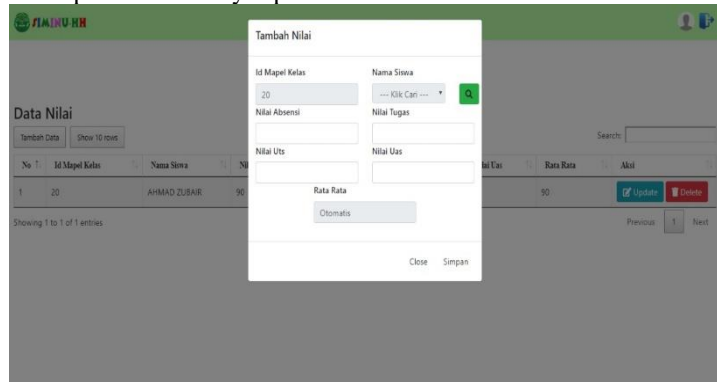

Gambar 4.10 Form Input Data Nilai

11. Form Menu Utama Siswa

Tampilan halaman menu utama siswa adalah halaman awal siswa saat mengakses aplikasi. Terdapat form mateir pembelajaran, form absensi kehadiran, form tugas, daftar nilai dan jadwal siswa.

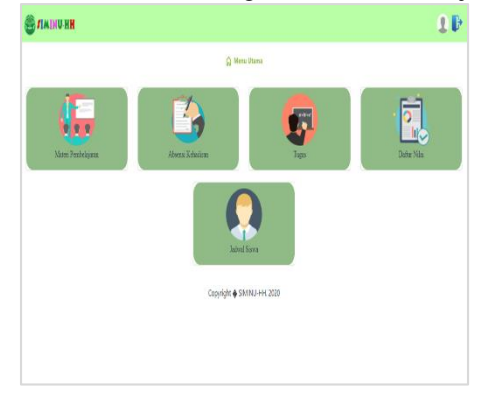

Gambar 4.11 Form Menu Utama Siswa

#### 12. Form Data Absensi

Tampilan halaman form data absensi adalah halaman untuk input data absensi.

Input id mapel kelas, input waktu, input nama siswa, input pilih data di absensi, klik simpan untuk menyimpan ke database dan klik close untuk kembali.

| <b>ER JUMINU HH</b>                                                                                                    | <b>Tambah Absensi</b>                        |                                                                                    |                            |                                                    | $\mathbf{P}$  |
|----------------------------------------------------------------------------------------------------|----------------------------------------------|------------------------------------------------------------------------------------|----------------------------|----------------------------------------------------|---------------|
| Data Absensi                                                                                                    | <b>Id Mapel Kelas</b><br>20<br>Waktu         | Nama Siswa<br>Absensi                                                              |                            |                                                    |               |
| Tambah Data<br>Show 10 rows<br>11<br>No <sup>1</sup><br><b>Id Mapel Kelas</b><br>Nama Siswa<br>20 <sup>°</sup><br>AHMAD ZUBA<br>т. | 2020-09-16 18:11:13<br>File<br>Choose File N | --- Pilih Data ---<br>$\checkmark$<br>--- Pilih Data ---<br>Hadir<br>Izin<br>Sakit | 11<br>File<br><b>Unduh</b> | Search:<br>TI Aksi<br><b>D</b> <sup>*</sup> Update | <b>Delete</b> |
| Showing 1 to 1 of 1 entries                                                                                                    |                                              | Simpan<br>Close<br>Copyright O SIMINU-HH. 2020                                     |                            | Previous                                           | $1 -$<br>Next |
|                                                                                                    |                                              |                                                                                    |                            |                                                    |               |
|                                                                                                    |                                              |                                                                                    |                            |                                                    |               |

Gambar 4.12 Form Input Data Absensi

#### 13. Form Data Kumpul Tugas

Tampilan halaman form data kumpul tugas adalah halaman untuk input kumpul tugas. Input id tugas, input waktu kumpul, input nama siswa, upload file tugasnya, klik simpan untuk menyimpan kedatabase dan klik close untuk kembali ke data kumpul tugas.

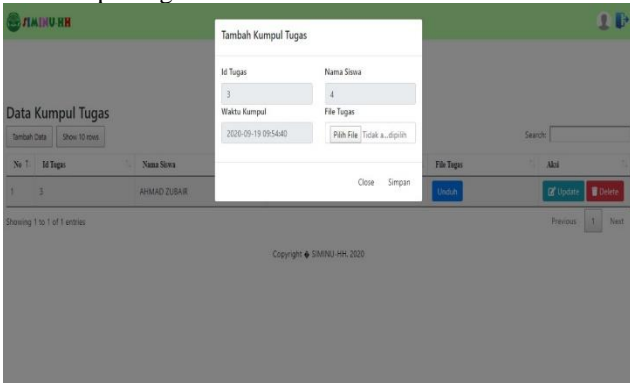

Gambar 4.13 Form Input Data Kumpul Tugas

#### **Tampilan Antarmuka Keluaran Sistem**

#### 1. Laporan Data Siswa

Tampilan laporan data siswa berikut adalah hasil cetak dari laporan data siswa.

|                           |              |                    | Jl. AMD Komp. Pemprov. Abdi Persada I Kel. Alalak Tengah Kec. Banjarmasin Utara Kota Banjarmasin 70126 |               |                           |                        |           |  |  |
|---------------------------|--------------|--------------------|----------------------------------------------------------------------------------------------------|---------------|---------------------------|------------------------|-----------|--|--|
| <b>Laporan Data Siswa</b> |              |                    |                                                                                                    |               |                           |                        |           |  |  |
| N <sub>0</sub>            | Nama Kelas   | Nb                 | Name Sicora                                                                                            | Jenkel Sicore | <b>Tempat Lakir Siswa</b> | <b>Tel Lakir Siswa</b> | Fee Siswa |  |  |
| n.                        |              | 111235250197150001 | AHMAD ZUBAIR                                                                                           | Laki Laki     | Banjarmasin               | 2009-01-07             | Å         |  |  |
| $\overline{2}$            | $\mathbf{H}$ | 111235250197150005 | <b>BIMA MALILANA</b>                                                                                   | Laki Laki     | <b>Basirile</b>           | 2009-08-29             | 臬         |  |  |
| $\overline{a}$            | ш            | 111235250197100002 | AHMAD FAJRUL                                                                                           | Laki Laki     | <b>Bellung Selatan</b>    | 2008-02-17             | 夏         |  |  |
| $\boldsymbol{A}$          | IV.          | 111235250197160006 | ALISA PUTRI                                                                                            | Perempuan     | Pemurus Dalam             | 2009-09-29             | А         |  |  |
| 6                         | $\mathbf{v}$ | 111235250197150011 | NAJWATUL UMMAH                                                                                         | Perempuan     | <b>Pasov Lama</b>         | 2009-09-16             | A         |  |  |
| G                         | $\sqrt{2}$   | 111235250197160003 | AHMAD KAFIN                                                                                            | Laki Laki     | Kuin Selatan              | 2007-07-07             | 臭         |  |  |

Gambar 4.14 Laporan Data Siswa

### 2. Laporan Data Guru

Tampilan laporan data guru berikut adalah hasil cetak dari laporan data guru.

|                   |                    | JI, AMD Kong. Pengeov. Abdi Persada I Kel. Alalak Tengah Kec. Banjarmasin Utara Kota Banjarmasin 70126. |             |                   |                |                    |  |  |  |
|-------------------|--------------------|----------------------------------------------------------------------------------------------------|-------------|-------------------|----------------|--------------------|--|--|--|
| Laporan Data Guru |                    |                                                                                                    |             |                   |                |                    |  |  |  |
| $\mathcal{N}_0$   | $_{\rm Nsp}$       | Nama Guru                                                                                               | Jealed Ouru | Tempat Lakir Guru | Tel Lahir Ourn | Ours Fore          |  |  |  |
| ×.                | 198809262015051001 | Abd. Mukid, S.Pd.1                                                                                      | Laki Laki   | Bargarmasin       | 1970-07-05     | S.                 |  |  |  |
| $\overline{z}$    | 198609261979051000 | Fadilaha, S.Pd.I.                                                                                       | Laki Laki   | Kapuas            | 1979-04-12     | R.                 |  |  |  |
| $\mathfrak{a}$    | 198609261975053000 | Arrayallah, S.Pd.1                                                                                      | Lishi Lishi | Martagura         | 1975-12-20     | 北                  |  |  |  |
| $\ddot{a}$        | 198609261980055000 | Malylud, S.Pit.I.                                                                                       | Loki Loki   | Razabal           | 1980-07-28     | s                  |  |  |  |
| $\leq$            | 198609261983057900 | Irani Hassanah, S.Pd.I.                                                                                 | Perempuan.  | Pelahari          | 1983-07-15     | $\pmb{\mathsf{v}}$ |  |  |  |

Gambar 4.15 Laporan Data Guru

### 3. Laporan Data Mapel Tampilan laporan data mapel berikut adalah hasil cetak dari laporan data mapel.

|                |                                                                                                    | <b>HIJRATUL HIDAYAH</b>                  |                       |        |                          |             |  |  |  |
|----------------|----------------------------------------------------------------------------------------------------|------------------------------------------|-----------------------|--------|--------------------------|-------------|--|--|--|
|                | JI, AMD Komo. Pemprov. Abdi Persada J Kel. Alalak Tengah Kec. Banjarmasin Utara Kota Banjarmasin 70126.<br><b>Laporan Data Mapel Kelas</b> |                                          |                       |        |                          |             |  |  |  |
| No             | Nama Kelas                                                                                                    | Nama Mapel                               | Nama Guru             | Hari   | Jam Mulai                | Jam Seletai |  |  |  |
| ٠              |                                                                                                    | Pendidikan Agama Islam                   | Abd. Mukid, S.Pd.I.   | Senin  | 08:00:00                 | 10:00:00    |  |  |  |
| $\overline{a}$ | $\mathsf{v}$                                                                                                    | Bahasa Indonesia                         | Fadilaha, S.Pd.I      | Jumat  | 08:00:00                 | 10:00:00    |  |  |  |
| 3              | IV                                                                                                    | Matematika                               | Amrullah, S.Pd.I      | Kamis  | 08:00:00                 | 10:00:00    |  |  |  |
| 4              | Ш                                                                                                    | Pendidikan Pancasila dan Kewarganegaraan | Mahfud, S.Pd.I        | Rabu   | 08:00:00                 | 10:00:00    |  |  |  |
| 5              | II                                                                                                    | Bahasa Arab                              | Inni Hasanah, S.Pd.I. | Selasa | 08:00:00                 | 10:00:00    |  |  |  |
|                |                                                                                                    |                                          |                       |        | Banjarmasin, 16-Sep-2020 |             |  |  |  |

Gambar 4.16 Laporan Data Mapel

#### 4. Laporan Data Mapel Kelas

Tampilan laporan data mapel kelas berikut adalah hasil cetak dari laporan data mapel kelas.

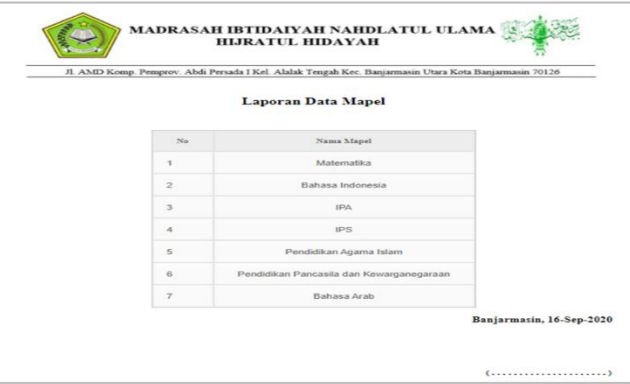

Gambar 4.17 Laporan Data Mapel Kelas

5. Laporan Data Jadwal Siswa Tampilan laporan data jadwal siswa berikut adalah hasil cetak dari laporan data jadwal siswa.

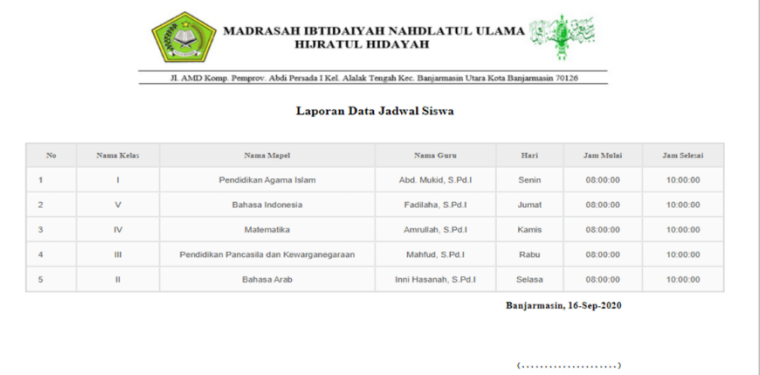

#### Gambar 4.18 Laporan Data Jadwal Siswa

6. Laporan Data Jadwal Guru Tampilan laporan data jadwal guru berikut adalah hasil cetak dari laporan data jadwal guru.

|                |            | JI. AMD Komp. Pemprov. Abdi Persada I Kel. Alalak Tengah Kec. Banjarmasin Utara Kota Banjarmasin 70126 |                          |        |           |             |
|----------------|------------|----------------------------------------------------------------------------------------------------|--------------------------|--------|-----------|-------------|
|                |            |                                                                                                    | Laporan Data Jadwal Guru |        |           |             |
| N <sub>0</sub> | Nama Kelas | Nama Mapel                                                                                             | Nama Guru                | Hari   | Jam Malai | Jam Seletai |
| 1              |            | Pendidikan Agama Islam                                                                                 | Abd. Mukid. S.Pd.I.      | Serin  | 03:00:00  | 10:00:00    |
| $\overline{2}$ | v          | Rabasa Indonesia                                                                                       | Fadiaha, S.Pd.I.         | Jurnal | 03:00:00  | 10:00:00    |
| 3              | IV         | Matematika                                                                                             | Armulah, S.Pd.I.         | Kamis  | 03:00:00  | 10:00:00    |
| 4              | ш          | Pendidikan Pancasila dan Kewarganegaraan                                                               | Mahfud, S.Pd.I.          | Rabu   | 03:00:00  | 10:00:00    |
| 5              | п          | Bahasa Arab                                                                                            | Inni Hasanah, S.Pd.I.    | Selasa | 03:00:00  | 10:00:00    |

Gambar 4.19 Laporan Data Jadwal Guru

7. Laporan Data Absensi Siswa Tampilan laporan data absensi siswa berikut adalah hasil cetak dari laporan data absensi siswa.

| Jl. AMD Komp. Pemprov. Abdi Persada I Kel. Alalak Tengah Kec. Banjarmasin Utara Kota Banjarmasin 70126 |                       |                     |                     |         |                                                     |  |  |  |  |
|----------------------------------------------------------------------------------------------------|-----------------------|---------------------|---------------------|---------|-----------------------------------------------------|--|--|--|--|
| Laporan Data Absensi Siswa                                                                             |                       |                     |                     |         |                                                     |  |  |  |  |
| $N_0$                                                                                                  | <b>Id Mapel Kelas</b> | Nama Siyea          | Waktu               | Absensi | File                                                |  |  |  |  |
|                                                                                                    | 20                    | AHMAD ZUBAIR        | 2020-09-16 16:25:28 | Hadir   | 202009161625462050084723232E460D01.200809132220.jpg |  |  |  |  |
| $\overline{2}$                                                                                         | 21                    | <b>BIMA MAULANA</b> | 2020-09-16 16:26:40 | Izin    | 20200916162652bima.jpg                              |  |  |  |  |
| $\overline{\mathbf{3}}$                                                                                | 22                    | AHMAD FAJRUL        | 2020-09-16 16:28:46 | Sakit   | 20200916162858fairul.jpg                            |  |  |  |  |
| $\overline{a}$                                                                                         | 23                    | <b>ALISA PUTRI</b>  | 2020-09-16 16:30:11 | Hadir   | 20200916163020alisa.ipg                             |  |  |  |  |
| 5                                                                                                    | 24                    | NAJWATUL UMMAH      | 2020-09-16 16:31:14 | Hadir   | 20200916163125205008472570BAD77E03.200809142506.jpg |  |  |  |  |
|                                                                                                    |                       |                     |                     |         | Banjarmasin, 16-Sep-2020                            |  |  |  |  |

Gambar 4.20 Laporan Data Absensi Siswa

8. Laporan Data Nilai Tampilan laporan data nilai berikut adalah hasil cetak dari laporan data nilai siswa.

|                         |                       | JI. AMD Komp. Pemprov. Abdi Persada I Kel. Alalak Tengah Kec. Banjarmasin Utara Kota Banjarmasin 70126 |               |             |           |                          |                  |  |  |  |
|-------------------------|-----------------------|----------------------------------------------------------------------------------------------------|---------------|-------------|-----------|--------------------------|------------------|--|--|--|
|                         | Laporan Data Nilai    |                                                                                                    |               |             |           |                          |                  |  |  |  |
| $\mathbf{N}$ o          | <b>Id Mapel Kelas</b> | Nama Siyya                                                                                             | Nilai Absensi | Nilai Tugas | Nilai Utv | Nilai Uas                | <b>Rata Rata</b> |  |  |  |
| $\overline{1}$          | 20                    | AHMAD ZUBAIR                                                                                           | 80            | 80          | 80        | 80                       | 80               |  |  |  |
| $\overline{\mathbf{c}}$ | 21                    | <b>BIMA MAULANA</b>                                                                                    | 80            | 100         | 70        | 90                       | 85               |  |  |  |
| $\overline{\mathbf{3}}$ | 22                    | AHMAD FAJRUL                                                                                           | 80            | 80          | 90        | 100                      | 88               |  |  |  |
| $\sqrt{4}$              | 23                    | <b>ALISA PUTRI</b>                                                                                     | 90            | 90          | 100       | 100                      | 95               |  |  |  |
| 5                       | 24                    | NAJWATUL UMMAH                                                                                         | 90            | 90          | 90        | 70                       | 85               |  |  |  |
|                         |                       |                                                                                                    |               |             |           | Banjarmasin, 16-Sep-2020 |                  |  |  |  |

Gambar 4.21 Laporan Data Nilai

#### **PENGUJIAN**

Dibawah ini merupakan tabel hasil pengujian dari aplikasi penggajian tenaga kerja outsourcing pada PT. Vistra Utama :

1. Login Aplikasi

Tabel 4.1 Pengujian Login Admin

| No. | <b>Fungsi yang</b><br>diuji | <b>Cara Pengujian</b>       | <b>Hasil</b> yang<br>diharapkan | Hasil Pengujian |        |
|-----|-----------------------------|-----------------------------|---------------------------------|-----------------|--------|
|     | Login                       | Input username :<br>"admin" |                                 |                 | Sesuai |

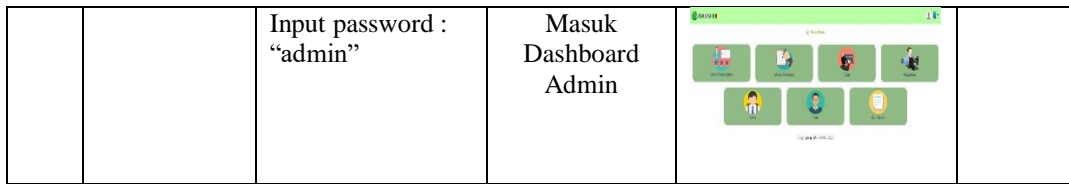

2. Data Tugas

### Tabel 4.2 Pengujian Data Tugas

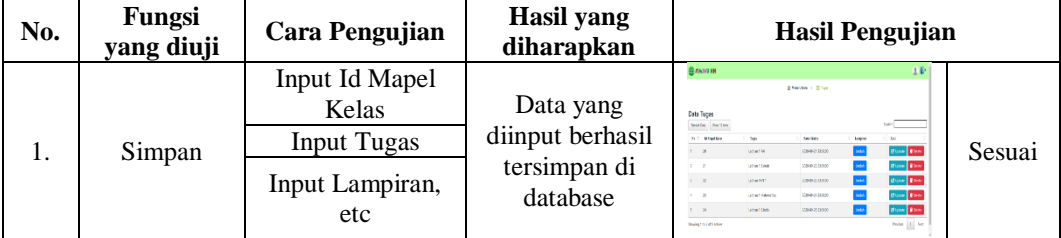

## 3. Data Kelas

### Tabel 4.3 Pengujian Data Kelas

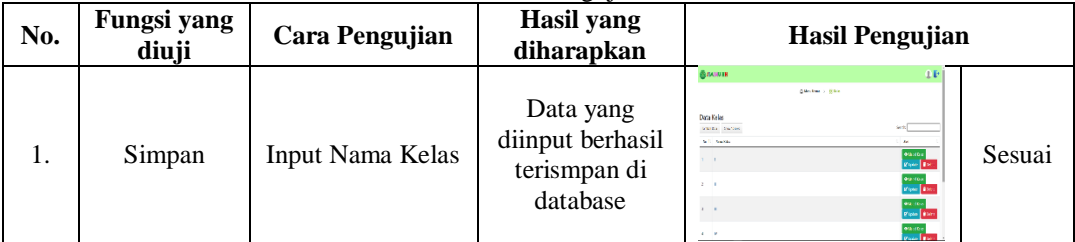

### 4. Data Mapel

### Tabel 4.4 Pengujian Data Mapel

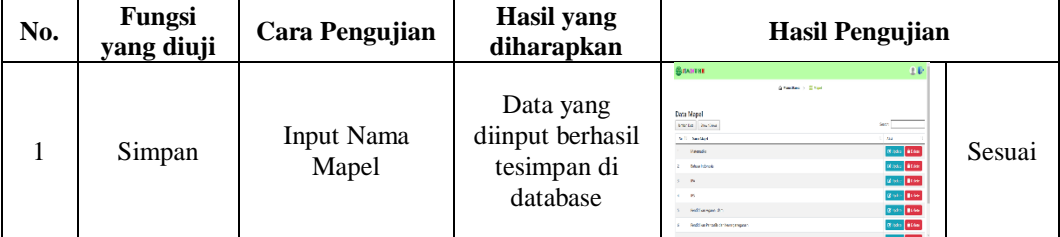

### 5. Data Siswa

# Tabel 4.5 Pengujian Data Siswa

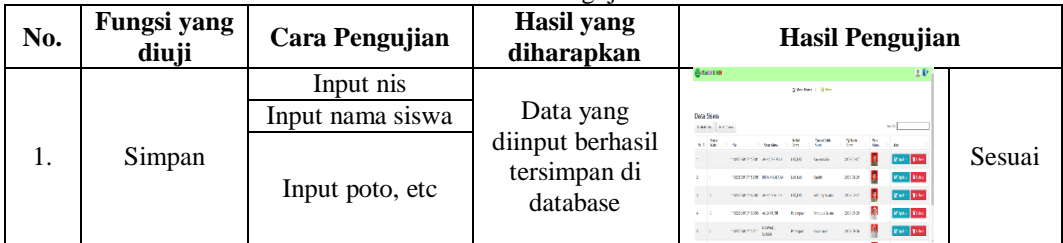

## 6. Data Guru

# Tabel 4.6 Pengujian Data Guru

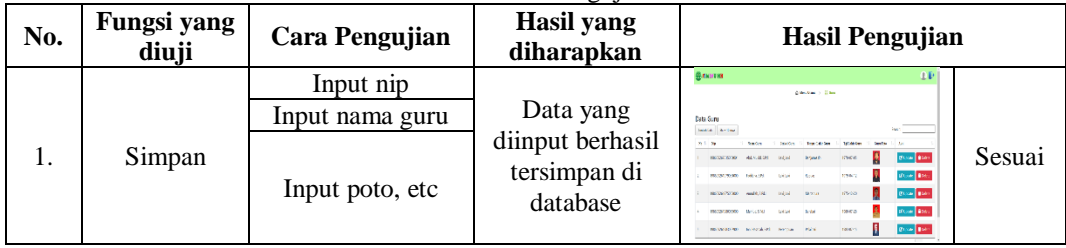

# 7. Login Aplikasi

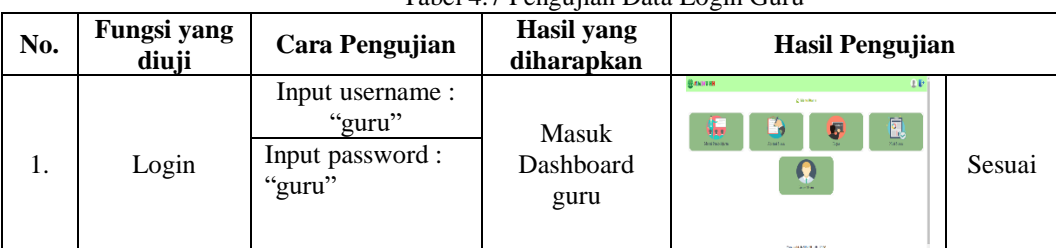

# Tabel 4.7 Pengujian Data Login Guru

#### 8. Data Absensi Guru

### Tabel 4.8 Pengujian Data Absensi Guru

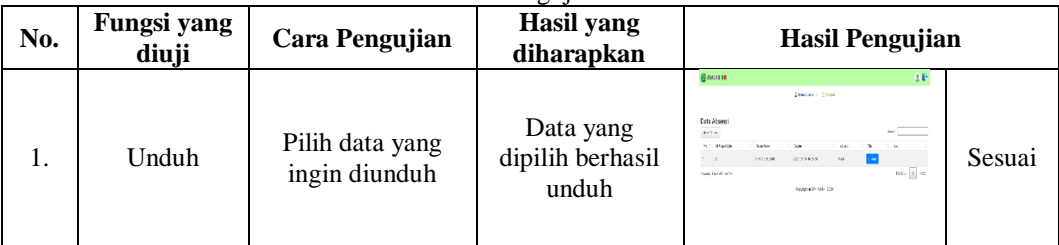

### 9. Data Kumpul Tugas

### Tabel 4.9 Pengujian Data Kumpul Tugas

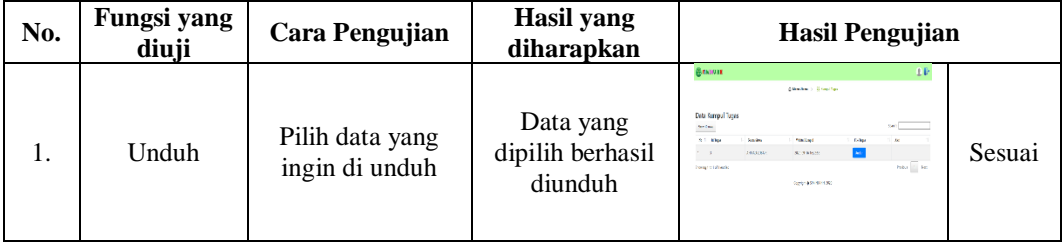

### 10. Data Tugas

### Tabel 4.10 Pengujian Data Tugas

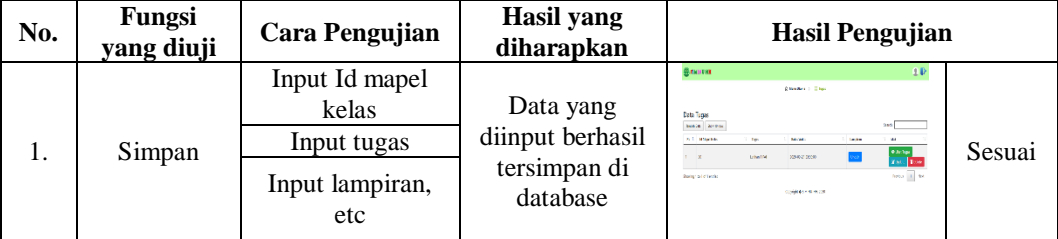

#### 11. Data Nilai

### Tabel 4.11 Pengujian Data Nilai

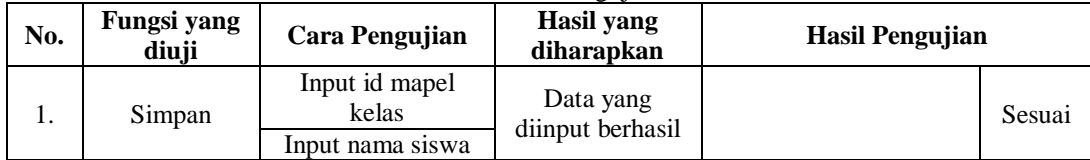

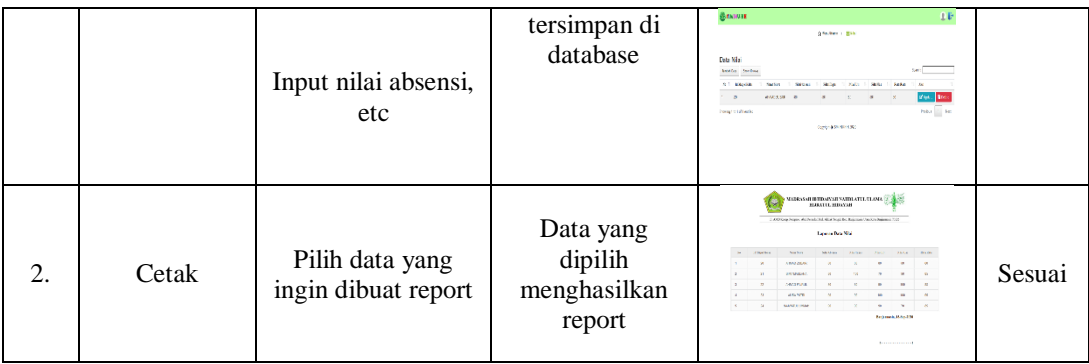

# 12. Data Mapel Kelas

Tabel 4.12 Pengujian Data Mapel Kelas

| No. | Fungsi yang<br>diuji | Cara Pengujian                            | <b>Hasil</b> yang<br>diharapkan                | Hasil Pengujian                                                                                                    |
|-----|----------------------|-------------------------------------------|------------------------------------------------|----------------------------------------------------------------------------------------------------|
|     | Cetak                | Pilih data yang<br>ingin dibuat<br>report | Data yang<br>dipilih<br>menghasilkan<br>report | NABUASAR IRTIRAPLATE NATURAL PLANE ST<br>contribute furteens also decade that which hands had been been as a back of the fundamental and as<br><b>Langua Den Vand School</b><br><b>Demokrat</b><br><b>No delivery hands from</b><br><b>CONTRACTOR</b><br><b><i><u>Share believe a</u></i></b><br>Sesuai<br><b>Margareta</b><br><b>CONTRACTOR</b><br><b>STATE LARGE TRIAL ARRIVERS</b><br>LIBERTY<br><b>Manuel Miles Will</b><br>Terminances |

# 13. Login Aplikasi

## Tabel 4.13 Pengujian Data Login Siswa

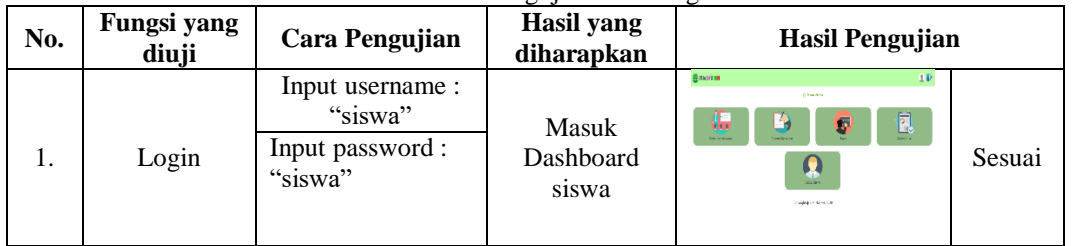

## 14. Data Absensi Siswa

Tabel 4.14 Pengujian Data Absensi Siswa

| No. | Fungsi yang<br>diuji | Cara Pengujian                                                  | <b>Hasil</b> yang<br>diharapkan                           | Hasil Pengujian                                                                                                    |
|-----|----------------------|-----------------------------------------------------------------|-----------------------------------------------------------|----------------------------------------------------------------------------------------------------|
| 1.  | Simpan               | Input id mapel<br>kelas<br>Input nama siswa<br>Input waktu, etc | Data yang<br>diinput berhasil<br>tersimpan di<br>database | Влания<br>1D<br><b>Classical</b> + Million<br><b>Data Absenti</b><br>mate, Ave.)<br>to 1. Milledge<br>Sesuai<br><b>Flow</b> Ride<br><b>MORATING</b><br>AMADED 1<br>$-2$<br>role 1 m<br><b>Build of Friday</b><br>Sering Week Cit |
| 2.  | Cetak                | Pilih data yang<br>ingin dibuat report                          | Data yang<br>dipilih<br>menghasilkan<br>report            | MARKASHERIDAIYAH NAHRATU, ULANA<br><b>Company of the State of Acts</b><br>Sesuai<br><b>STATE</b><br><b>Low and Association</b>                                                                                                   |

# 15. Data Tugas Siswa

# Tabel 4.15 Pengujian Data Tugas Siswa

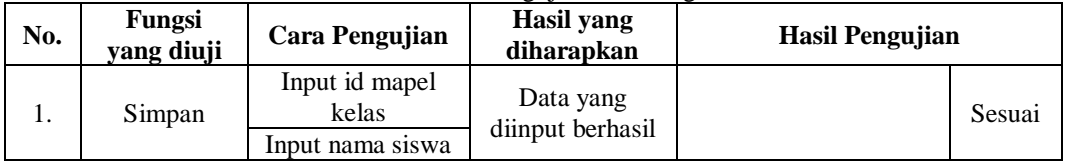

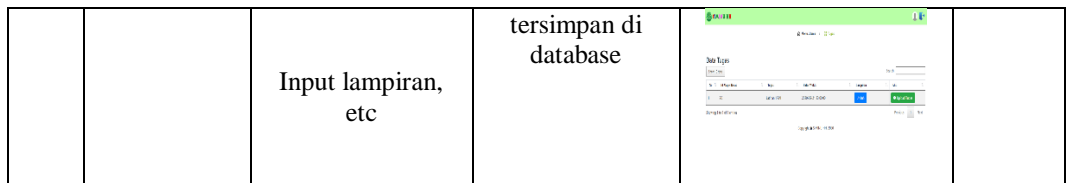

16. Data Kumpul Tugas

Tabel 4.16 Pengujian Data Kumpul Tugas

| No. | Fungsi<br>yang diuji | Cara Pengujian                                    | Hasil yang<br>diharapkan                                  | <b>Hasil Pengujian</b>                                                                                                    |
|-----|----------------------|---------------------------------------------------|-----------------------------------------------------------|----------------------------------------------------------------------------------------------------|
|     | Simpan               | Input id tugas<br>Input nama siswa<br>Input waktu | Data yang<br>diinput berhasil<br>tersimpan di<br>database | Владит<br>State : Status<br><b>Cata Kumpul Tuga</b><br>ses <b>Contract</b><br><b>Solar India</b><br><b>Tribune</b><br>Sesuai<br>$\mathbf{F}\text{cos}\left[\mathbf{F}\text{sin}\right]$<br><b>CRAINING</b><br>MARSA CO<br><b>New E. Set</b><br><b>Build 11/141400</b><br>Dealers Collection |
|     |                      | kumpul, etc                                       |                                                           |                                                                                                    |

17. Data Nilai Siswa

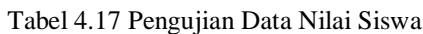

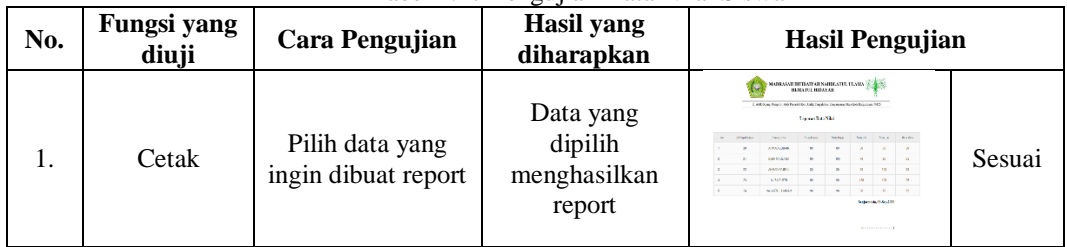

18. Data Mapel Kelas

Tabel 4.18 Pengujian Data Mapel Kelas

| No. | Fungsi yang<br>diuji | Cara Pengujian                         | <b>Hasil</b> yang<br>diharapkan                | <b>Hasil Pengujian</b>                                                                                                    |
|-----|----------------------|----------------------------------------|------------------------------------------------|----------------------------------------------------------------------------------------------------|
|     | Cetak                | Pilih data yang<br>ingin dibuat report | Data yang<br>dipilih<br>menghasilkan<br>report | <b>SANKASAH BEDAZKAN NABILATEL ULOHA</b><br>4. In this party between the cost there is demonstrated and he will<br><b>Laurence Baker Monach College</b><br><b>Southern</b><br><b>Brighter character</b><br>scop-<br>$-992$<br><b><i><u>Lines below to</u></i></b><br>Sesuai<br>when I have<br><b>MARINER</b><br><b>STORY</b><br><b>INVESTIGATION OF ALARMATION</b><br>year was the<br><b>LASSAN</b><br><b>BY EXISTING SALE</b><br><b>Balancia Interfer</b><br><b>Service entreprises</b> |

19. Data Materi

### Tabel 4.19 Pengujian Data Materi

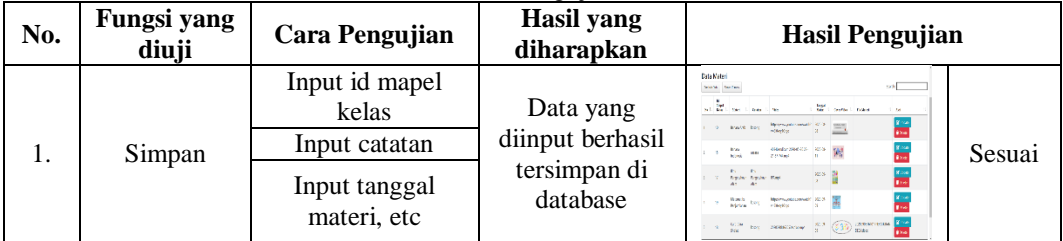

#### **PENUTUP**

Setelah melewati beberapa tahapan yaitu analisis sistem, desain, perancangan, pengujian dan implementasi maka dapat diambil kesimpulan bahwa Aplikasi E-Learning Pada Madrasah Ibtidaiyah Nahdatul Ulama Hijratul Hidayah:

- 1. Dapat membantu mempermudah khususnya pekerjaan guru dibagian pengelolaan data yang cepat dan akurat, juga mempermudah guru memberikan tugas dan mengecek tugas secara online.
- 2. Serta mempermudah pencarian data jika kepsek ingin melihat hasil laporan data yang telah tersimpan didatabase.
- 3. Pada aplikasi ini terdapat materi atau pembelajaran yang telah di upload, sehingga membantu siswa dalam belajar dan mencari materi secara online.

#### **REFERENSI**

- Hartanto, W. (2016). Penggunaan E-Learning sebagai Media Pembelajaran. *Jurnal Pendidikan Ekonomi*, *10*(1), 1–18.
- Muammar, A. (2017). *Pengembangan E-Learning Berbasis Web Di Jurusan Pendidikan Biologi Uin Raden Intan Lampung*. Universitas Islam Negeri Raden Intan Lampung.
- Mulyadi, B. (2017). *Pengembangan E-learning Pada Standar Kompetensi Mengoperasikan Aplikasi Perangkat Lunak di SMK Negeri 7 Yogyakarta*. Universitas Negeri Yogyakarta.
- Rahman. (2019, Oktober 27). *Xampp adalah*. Diambil kembali dari https://www.dosenpendidikan.co.id/xamppadalah/
- Arief, M. R. (2011). *Pemrograman Web Dinamis Menggunakan Php dan Mysql.* Yogyakarta: ANDI.
- Kustiyahningsih, Y. (2011). *Pemrograman Basis Data Berbasis Web Menggunakan PHP & MySQL.* Jakarta: Graha Ilmu.
- Nugroho, A. (2005). *Rational Rose untuk Pemodelan Berorientasi Objek.* Bandung.
- Sovia, R., & Febio, J. (2017). *Membangun Aplikasi E-Library Menggunakan Html, Php Script, Dan Mysql Database.* Jurnal Processor, 6(2).
- Arief, M.Rudyanto. "P*emrograman web dinamis menggunakan PHP dan MySQL*." Yogyakarta: Andi (2011).
- Ikhwani, M. S. (2017). Sistem Informasi Akademik Berbasis Desktop Pada Madrasah Aliyah Ar-Rahmah Sungai Tabuk. *"Technologia" Vol 8, No.1, Januari – Maret 2017*, 40-44.
- Jogiyanto. (2018, Januari). *Definisi Aplikasi Menurut Para Ahli*. Retrieved Agustus 2020, from https://ahmadmulyadi96.wordpress.com/: